#### **Programování v jazyce C pro chemiky** (C2160) – **závěrečné cvičení**

#### **6. Graf vzdálenosti residuí od centra molekuly s vyznačenou sekundární strukturou proteinu**

#### **Zadání**

Vytvořte program, který spočítá vzdálenosti C-alfa uhlíkových atomů residuí od centra molekuly a navíc načte z PDB souboru informace o sekundární struktuře (alfa-šroubovicích a beta-listech). Potom zobrazí graf reprezentující vzdálenost Calfa atomů od centra s vyznačením alfa-helixů a beta-listů. Program bude mít následující vlastnosti:

- Bude načítat PDB soubor s proteinem (pouze standardní residua z řádků ATOM)
- Z PDB souboru bude také načítat řádky HELIX a SHEET, na základě toho přiřadí jednotlivým residuím příslušnost k těmto sekundárním motivům
- Střed struktury bude spočítán jako těžiště struktury, kde však všechny atomy budou považovány za stejně hmotné
- Budou určeny C-alfa atomy aminokyselin a spočítána jejich vzdálenost od centra
- Bude zobrazovat graf obsahující křivku charakterizující vzdálenost residuí od centra. Navíc budou obarvena některá políčka residuí, pro helixy světle červenou a pro beta-listy světle modrou barvou. Pod grafem bude barevně označen typ residua a uvedeno pořadí v sekvenci způsobem zobrazeným na obrázku
- Graf bude obsahovat barevnou legendu, nadpis a jméno PDB souboru
- Jméno vstupního PDB souboru bude specifikováno jako parametr na příkazovém řádku
- Program bude uživatele informovat o chybě při otevření souboru, načítání konfiguračního souboru, překročení maximální přípustné velikosti polí a pod.
- Zdrojový kód programu bude opatřen komentáři

Nepovinné rozšíření (+5 bodů):

- Program bude načítat konfigurační soubor, ve kterém bude specifikováno jméno vstupního PDB souboru na řádku ve formátu "INPUT\_FILE = jmeno\_pdb\_souboru", dále bude v konfiguračním souboru na samostatném řádku specifikována velikost okna ve formátu "WINDOW\_SIZE = sirka, vyska"
- Název konfiguračního souboru bude předán programu jako parametr na příkazovém řádku

Program otestujte se strukturou crambinu (1jxy\_noal.pdb) a enzymu haloalkan dehalogenáza (2dhc.pdb), které najdete mezi studijními materiály v IS MU ve složce "data".

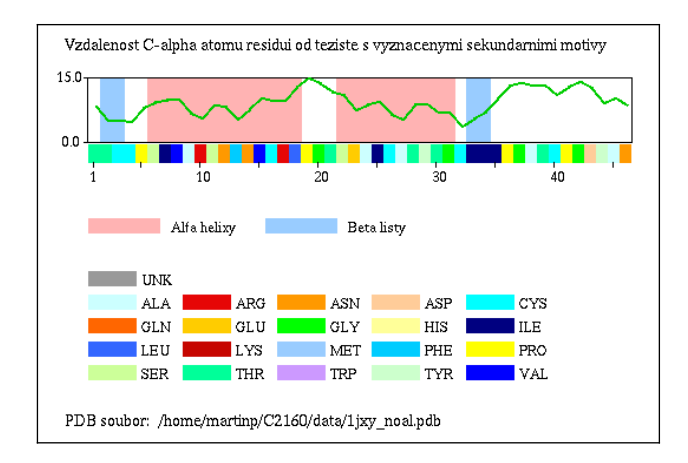

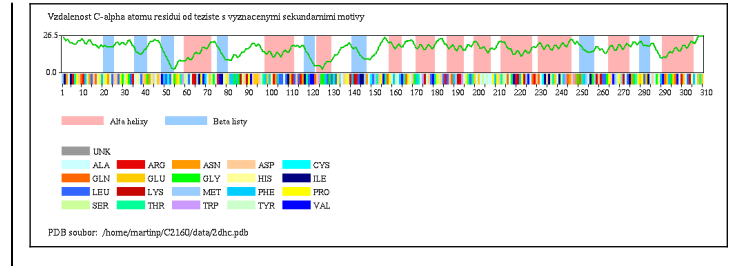

# **Dodržujte následující pravidla**

- Dbejte na správné odsazování textu
- Pro reálné proměnné používejte typ double, ne float
- Při každém použití operátoru dělení si ujasněte, zdali dochází k celočíselnému nebo reálnému dělení a jaký typ dělení požadujete
- Proměnné vždy inicializujte vhodnou hodnotou
- Při použití funkcí pro práci s řetězci a při práci s poli dbejte na to, aby nedošlo k překročení velikosti pole
- Dobře zvažte, které proměnné budou lokální a které globální
- Názvy globálních proměnných volte tak, aby z nich byl jasný význam proměnné, volte raději delší názvy
- Názvy funkcí volte tak, aby z nich bylo jasné, jakou činnost funkce vykonává
- Pro překlad programů používejte nástroj *make* (tj. vytvořte si příslušný *Makefile*)
- Z programu odstraňte veškerý kód, který není nutný pro splnění zadání (např. pozůstatky z minulých cvičení, zakomentované části kódu). Ponechat můžete funkci pro zápis PDB
- Program nesmí při překladu vypisovat žádné varovné hlášky (při použití parametrů -Wall -pedantic)
- Na začátek programu umístěte stručný komentář obsahující jméno autora, rok vytvoření, popis funkce programu, parametry příkazového řádku, popř. formát konfiguračního souboru popisující činnost programu
- Všechny funkce a proměnné opatřete komentářem

# **Nápověda**

- 1.Upravte funkci pro načítání PDB souboru tak, že bude načítat pouze řádky ATOM a nikoliv HETATM.
- 2.Střed struktury proteinu spočítejte tak, že sečtete souřadnice všech atomů (zvlášť pro *x*, *y*, a *z*) a vydělíte je počtem atomů.
- 3.Ve struktuře proteinu vyhledejte pro každé residuum atom C-alfa, tj. atom se jménem " CA " (vč. mezery na začátku a na konci).
- 4.Pro pohodlnější práci s C-alfa atomy, přidejte do struktury RESIDUE proměnnou (např. atom\_c\_alpha) která bude obsahovat index atomu C-alfa v poli atomů (tj. pořadí v poli atomů). Hodnotu proměnné nastavte pro každé residuum ve funkci pro vyhledávaní residuí nebo v samostatné funkci.
- 5.Pro pohodlnější práci se souřadnicemi C-alfa atomů přidejte do struktury RESIDUE proměnnou která bude obsahovat souřadnice atomu C-alfa.
- 6.Vytvořte funkci (např. get\_points\_distance()), které předáte souřadnice dvou bodů a ona vrátí vzdálenost mezi těmito body. Tuto funkci využijete při výpočtu vzdálenosti mezi centrem a C-alfa atomy.
- 7.Na začátku kreslící funkce spočítejte maximální hodnotu vzdálenosti C-alfa atomu od centra. Tuto hodnotu využijete pro výpočet bodů křivky grafu.
- 8.Z PDB souboru z řádků HELIX a SHEET, které obsahují informace o sekundární struktuře proteinu (α-helixech a βlistech).

Pro tyto účely definujeme strukturu SECONDARY\_MOTIF, která bude obsahovat 3 celočíslené proměnné: číslo prvního residua motivu (např. first residue), číslo posledního residua motivu (např. last residue) a číslo reprezentující typ motivu (např. motif, bude nabývat hodnoty 1 pro α-helix a 2 pro β-list). Definujte pole těchto struktur (např. motifs[]) a globální proměnnou, která bude obsahovat aktuální počet sekundárních motivů (např. motifs count).

Načítejte sekundární motivy ve funkci pro načítání PDB souboru. Kromě řádků začínajících ATOM (popř. HETATM) načítejte také řádky začínající HELIX nebo SHEET, z nich načítejte pouze čísla residuí, ostatní položky ignorujte. Číslo prvního residua se nachází na pozici 22-25 pro HELIX (číslováno od 1) a 23-26 pro SHEET, číslo posledního residua se nachází na 34-37 pro HELIX i SHEET [\(https://www.wwpdb.org/documentation/file-format](https://www.wwpdb.org/documentation/file-format-content/format33/sect5.html)[content/format33/sect5.html\)](https://www.wwpdb.org/documentation/file-format-content/format33/sect5.html). Motivy ihned ukládejte do pole motifs[].

Do struktury RESIDUES přidejte celočíselnou proměnnou (např. motif), která bude obsahovat typ motivu, jehož je residuum součástí. Nastavte hodnotu této proměnné. Nezapomeňte, že číslo residua v motivu není indexem v poli residues[], ale číslo residua uvedené v PDB souboru (tj. hodnota residues[].residue\_number). Hodnotu v proměnné motif používejte k obarvení příslušné oblasti v grafu.

# **Testovací data**

Souřadnice centra pro strukturu crambinu (*1jxy\_noal.pdb*):  $x = 9.338197$ ,  $y = 9.687547$ ,  $z = 6.947231$  Å

Vzdálenosti C-alfa atomů od středu pro prvních 10 residuí pro strukturu crambinu (*1jxy\_noal.pdb*):

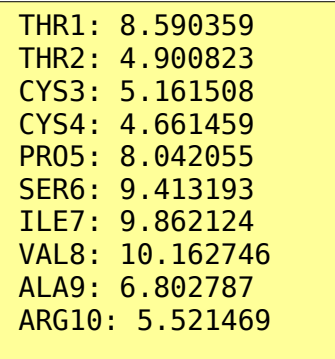

Sekundární motivy ve struktuře crambinu (*1jxy\_noal.pdb*) jsou:

prní α-helix: SER6 – LEU18 (13 residuí)

druhý α-helix: SER22 – GLY31 (10 residuí)

první β-list: THR2 – CYS3 (2 residua)

druhý β-list: ILE33 – ILE34 (2 residua)